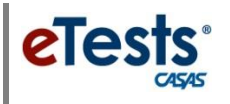

## **Transitioning to HTML**

# **FAQs**

#### **1. Why transition to the new CASAS eTests Online [HTML](https://www.casas.org/product-overviews/software/casas-etests/html-version) version?**

- a. Microsoft is phasing out support for the Silverlight plug-in used with the older CASAS eTests Online application [\(https://etestsonline.org/.](https://etestsonline.org/))
- b. Chrome and Firefox web browsers have dropped support for the Silverlight plug-in. Microsoft Internet Explorer is the only web browser compatible with Silverlight.
- c. Microsoft's new Edge web browser is not compatible with Silverlight.

**2. How do I switch from the older CASAS eTests Online Silverlight application to the ne[w HTML](https://www.casas.org/product-overviews/software/casas-etests/html-version) version?**

- a. It is simple! Access the new URL by adding HTML5. Example: [https://etestsonline.org/](https://etestsonline.org/html5)html5.
- b. Be sure to have sets of HTML templates and sets of testing sessions available per lab at each site.
- c. You can begin using the HTML version now. You do not need to reregister testing stations.

### **3. What are the [System](https://url.serverdata.net/?aw8KZ7ud-hVR93k2m3vwJYMTNnRk_FtFjxxYKMiWV6DmU8XXgGLwI1hXdI2hCG3AEpm5-j2P8OFo0r2CKQecwgs3UBQSPjP6kz3hSdOR2I8ANMvtpgAY4pc3jjs0jNf0X) requirements to switch?**

- a. The **HTML** application may be used with any modern web browser.
- b. Windows 10 is required for PCs and laptops.
- c. Chromebooks and iPads require installation of the *eTests Online* App.
- d. Macintosh computers are compatible if configured to operate using a Windows OS via Apple's **[Boot Camp](https://support.apple.com/boot-camp) utility.**

### **4. How do I get started with the new CASAS eTests Online [HTML](https://www.casas.org/product-overviews/software/casas-etests/html-version) version?**

- a. Ask CASAS Technical Support to add default templates and sessions. Send request to [techsupport@casas.org.](mailto:techsupport@casas.org)
- b. Use default HTML templates and sessions for **CASAS** approved assessments for NRS.
- c. If these default templates and sessions do not meet your needs, then please let us know right away and we will work with you to edit them or help you set up new templates with sessions to meet the needs of your program.
- d. You are also free to make changes to HTML templates and sessions at any time.
- e. If you have more than one lab at any site location, sets of sessions must be available per lab for proctors to manage and administer tests.

#### **5. Where can I access documentation for the new [HTML](https://www.casas.org/product-overviews/software/casas-etests/html-version) version?**

a. [CASAS Home > Training and Support > eTests Online Help!](https://www.casas.org/product-overviews/software/casas-etests/etests-online-help)